# **Début d'année scolaire ou civile Équitables - Prise en compte des nouveaux tarifs applicables pour l'année scolaire 2023 / 2024**

### **Présentation**

Les tarifs pour l'année scolaire 2023-2024 restent les mêmes que ceux de l'année scolaire 2022-2023 pour les tranches A à G.

Cette fiche vous explique comment intégrer ces nouveaux tarifs dans votre logiciel GEC.

## **Modifications apportées**

Le tarif de référence pour les repas au TICKET évolue à 3,30€ (anciennement 3,03€).

Le tarif de référence pour les repas au FORFAIT évolue à 3€ (anciennement 2,73€). Le nombre de tranches reste inchangé (10 tranches, de A à J).

Les Quotients Familiaux qui délimitent ces tranches restent inchangés.

Les tranches A à G bénéficient d'une subvention.

La tranche H est de nouveau à l'équilibre.

Désormais les tranches I et J sont majorées (avant les tranches H, I et J étaient concernées).

Les tranches I et J sont donc respectivement majorée (**R**.**R**.**R** : **R**eversement sur **R** ecettes **R**estauration ) à hauteur de 0.55€, 1.10€.

Seuls les tarifs sont modifiés. Ce qui signifie que vous n'avez pas de modification à faire au niveau des dossiers saisis pour les élèves.

## **Nouveaux tarifs**

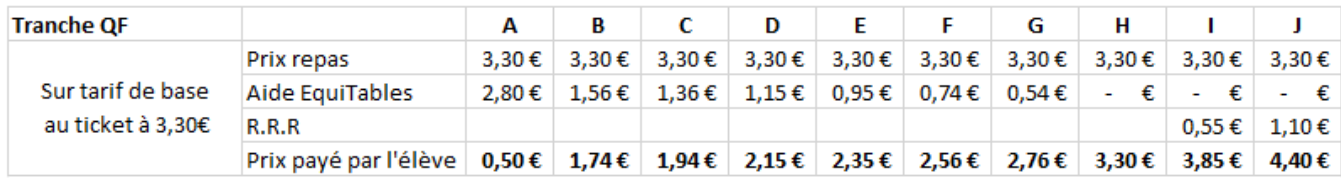

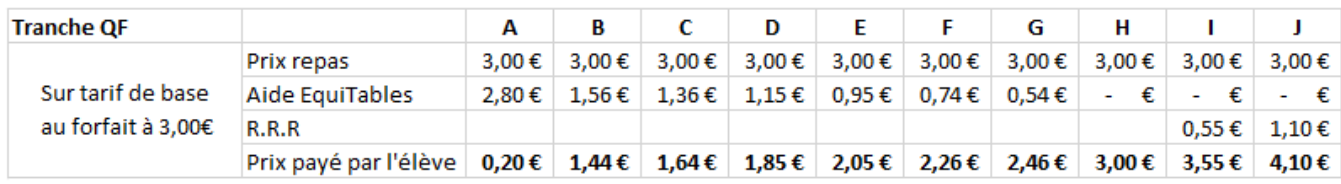

## **Mise à jour des tarifs pour les autres convives**

Il faut également, depuis l'année scolaire 2019-2020, modifier les valeurs des tarifs pour les autres convives.

Cela se fait depuis le menu **Paramétrage \ Catégories \ Forfaits de type borne**.

Page 1 / 5

**(c) 2024 ARD <sav@ard.fr> | 29/04/2024 19:21**

[URL: http://faq-ard.fr/faq/content/21/99/fr/equitables-\\_-prise-en-compte-des-nouveaux-tarifs-applicables-pour-l'annee-scolaire-2023-\\_-2024br-\\_.html](http://faq-ard.fr/faq/content/21/99/fr/equitables-_-prise-en-compte-des-nouveaux-tarifs-applicables-pour-l’annee-scolaire-2023-_-2024br-_.html)

Il faut remplacer les ligne du tarif 2022 par le tarif 2023 dans l'onglet **Valeurs**.

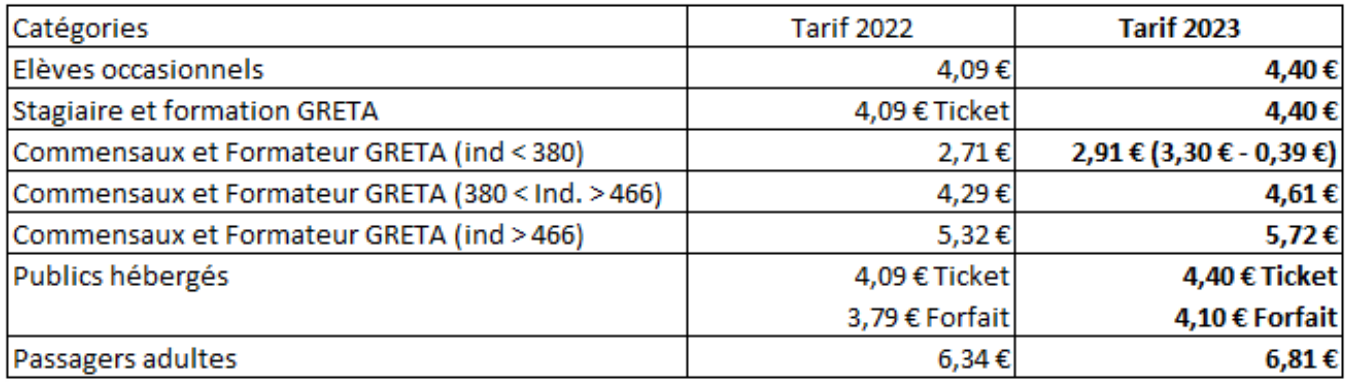

## **Initialisation de l'année Equitables 2023-2024 (Rappel)**

Fin août 2023 et avant le 1er service de la rentrée scolaire, il faudra penser à basculer l'année scolaire Equitables sur 2023-2024.

1) Ne pas oublier d'initialiser l'année scolaire 2023-2024 dans *Frais scolaires \ Configuration \ Configurer l'année scolaire*. (la saisie des périodes peut attendre)

2) Il faudra ensuite utiliser le menu *Outils \ Aides EquiTables \ Initialisation aides EquiTables* section "bascule sur la nouvelle année scolaire".

Le premier bouton "**Analyse des changements à opérer**" permet de repérer d'éventuelles erreurs. S'il n'y en a pas, le bouton "**appliquer les changements**" fait passer les dossiers Equitables en année courante et effectue les changements de catégorie nécessaires.

## **Cas spécifique de la catégorie "Commensaux Ind. < 380"**

La Région demande que la catégorie "Commensaux Ind. < 380" soit soumise à la compensation régionale.

Le tarif payé par le commensal (2.91€) correspond au tarif de base de 3.30€ moins une subvention de 0.39€.

Il convient donc de modifier le paramétrage dans GEC comme suit :

### **Création d'une subvention à 0.39€**

Allez dans le menu **Paramétrage > Catégorie > Subvention de type "borne"** - Ajouter

- Onglet "Général" : Renseigner le libellé (ex "Aide EquiTables Comm Ind. <380 - 2023"), le taux de 100%, le montant max est de 0.39 et le compte de subvention (ex 44125). (Il est possible de créer un autre compte de subvention, séparé de celui des élèves)
- Onglet "Service" : (Choix des services qui supportent la subvention) Choisir "Midi" et "Soir".

Page 2 / 5

#### **(c) 2024 ARD <sav@ard.fr> | 29/04/2024 19:21**

Onglet "Forfait" : (Choix du tarif forfaitaire qui supporte la subvention) Choisir le tarif à 3.30€.

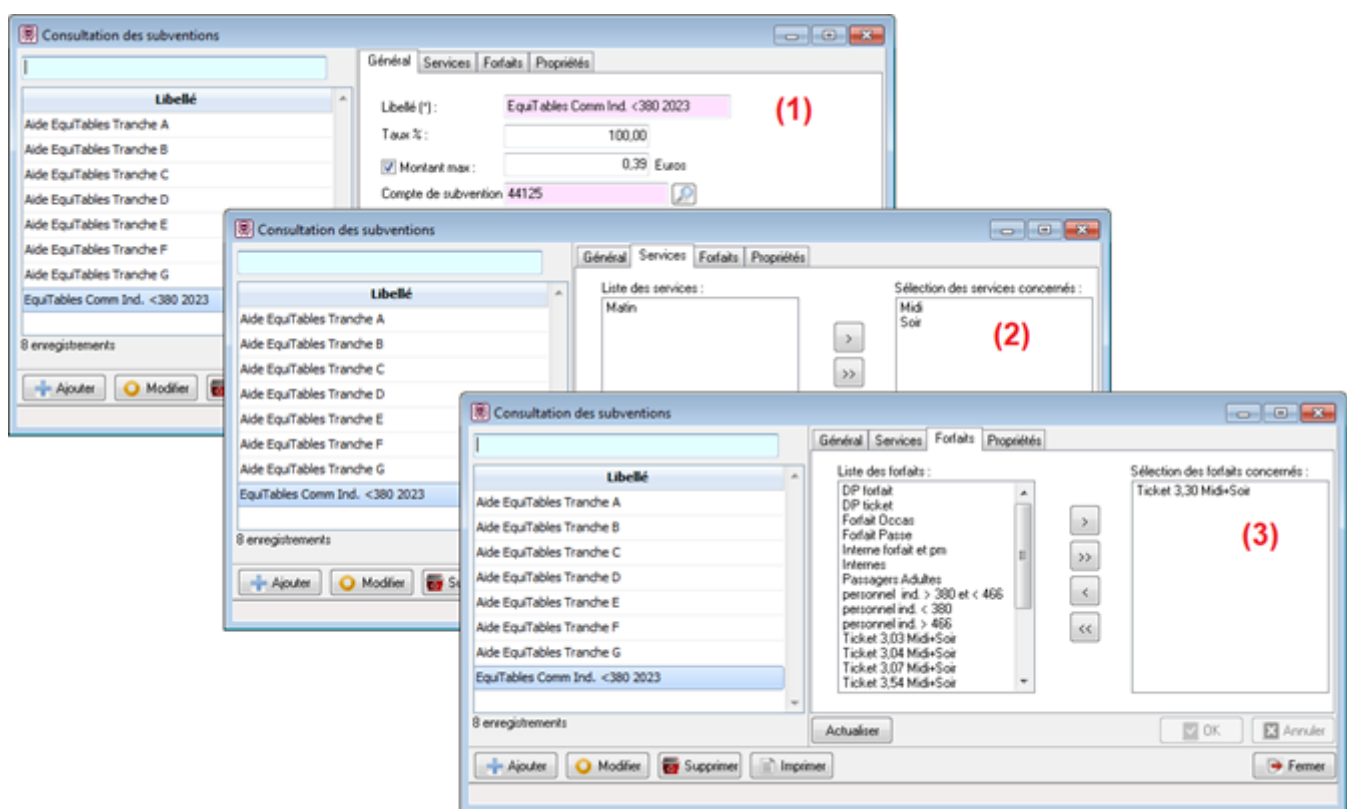

### **Paramétrage du tarif dans la catégorie**

Allez dans le menu **Personnes > Groupes de Personnes > Catégories**. Sélectionnez la catégorie qui concerne les commensaux d'indice <380.

Dans l'onglet "Restaurant" sélectionnez le tarif (4) (qui correspond au tarif de base de 3.30€) puis sélectionnez la subvention précédemment créée (5) de 0.39€.

[URL: http://faq-ard.fr/faq/content/21/99/fr/equitables-\\_-prise-en-compte-des-nouveaux-tarifs-applicables-pour-l'annee-scolaire-2023-\\_-2024br-\\_.html](http://faq-ard.fr/faq/content/21/99/fr/equitables-_-prise-en-compte-des-nouveaux-tarifs-applicables-pour-l’annee-scolaire-2023-_-2024br-_.html)

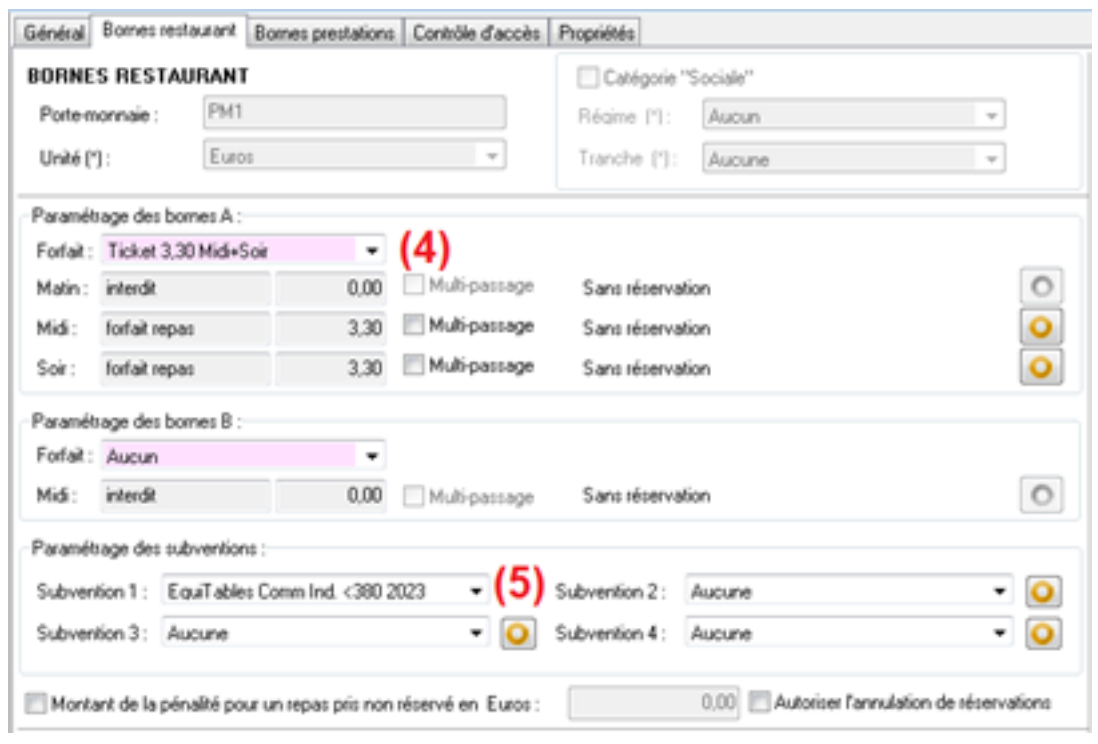

## **Questions/réponses**

Puis-je saisir un quotient familial à zéro ?

Non. Dans ce cas, il suffit de saisir une valeur à 1 pour forcer GEC à affecter la tranche A.

Que faire pour les élèves qui n'ont pas rendu de dossier EquiTables ? Dans le cas des élèves sans dossier, la Région demande à ce qu'il lui soit, quand même, créé un dossier EquiTables avec le type "**Sans justificatif**".

Il lui sera appliqué la tranche de tarif la plus élevée. (Tout comme les élèves sans dossier)

Au démarrage de GEC, le logiciel indique le nombre d'élèves sans dossier. La liste peut être obtenue depuis l'édition "Equitables – Liste des dossiers".

### Comment changer la catégorie d'un élève ?

La catégorie étant gérée par le module EQUITABLES de GEC, c'est la modification du régime EQUITABLES dans l'onglet "EQUITABLES" de la fiche utilisateur qui va changer la catégorie.

Pourquoi le montant du forfait de certains élèves ne correspond pas à ce qui est paramétré ?

Pour les élèves ayant une tranche de QF inférieure à la tranche I et J, le montant du forfait est présenté tel que paramétré. (Nombre de jours du trimestre multiplié par 3€)

Pour les élèves ayant une tranche de QF égale à la tranche I ou J ou n'ayant pas de dossier, le montant du forfait est automatiquement majoré de la contribution restauration (en 2023, 0.55€ et 1.10€ pour les DP).

Comment est calculée l'aide pour les élèves internes ?

L'aide EquiTables est calculée sur la base d'un montant journalier multiplié par le Page 4 / 5

#### **(c) 2024 ARD <sav@ard.fr> | 29/04/2024 19:21**

nombre de jour de présence multiplié par le nombre de repas pris par jour. Pour les internes, la région demande la comptabilisation de deux repas par jour. Ex : aide EquiTables d'un interne en tranche F (0.74€ d'aide/repas) sur une présence de 49 jours :

 $0.74 \times 2 \times 49 = 72.52 \epsilon$  d'aide EquiTables.

Je me suis trompé sur un dossier. Puis-je le modifier ?

Il est toujours possible de modifier le dossier d'un élève.

Pour un élève au forfait, il faut vérifier que son dossier "frais scolaires" soit juste. Pour un élève au ticket, les passages et opérations financières déjà générés ne seront pas modifiés.

S'il s'agit d'un élève qui n'est jamais venu, (aucun passage) il est possible de supprimer son dossier EquiTables.

Un demi-pensionnaire peut-il passer le soir ?

Dans certains cas (lycée hôtelier) des demi-pensionnaires peuvent avoir besoin d'accéder à la cantine certains soirs. Selon le paramétrage, il suffit d'ouvrir les droits du soir dans l'onglet "accès monétique".

Le tarif Equitables est également appliqué selon le quotient de l'élève.

### Comment modifier un élève au forfait qui cesse d'être au forfait ?

Pour les établissements qui gèrent la restauration au forfait, lorsqu'un élève ne fréquente plus la cantine, il faut passer son dossier Equitables à "**Ticket**". Pour que cela soit possible les catégories au ticket dans GEC doivent avoir été paramétrées. Au changement de catégorie, penser à vérifier le dossier Frais scolaires de l'élève (suppression du forfait ou application d'une remise d'ordre)

Référence ID de l'article : #1098 Auteur : Arnaud Dernière mise à jour : 2023-06-07 08:49

[URL: http://faq-ard.fr/faq/content/21/99/fr/equitables-\\_-prise-en-compte-des-nouveaux-tarifs-applicables-pour-l'annee-scolaire-2023-\\_-2024br-\\_.html](http://faq-ard.fr/faq/content/21/99/fr/equitables-_-prise-en-compte-des-nouveaux-tarifs-applicables-pour-l’annee-scolaire-2023-_-2024br-_.html)